# МТС КОММУНИКАТОР

УДОБНЫЙ ОБМЕН SMS-СООБЩЕНИЯМИ С ВАШИМИ СОТРУДНИКАМИ, ПАРТНЕРАМИ И КЛИЕНТАМИ

23.03.2017

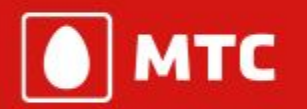

(место для грифа конфиденциальности) г. Москва, ул. Марксистская, д.4

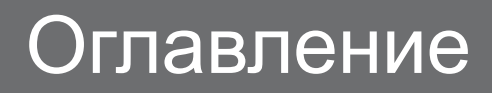

Описание услуги 01.

Интеграция 05.

02.

Телеучет

Сколько стоит 06.

07.

Как подключить?

03.

Рассылки

04.

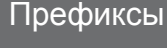

**MTC** 

# **«МТС КОММУНИКАТОР» Описание**

«МТС Коммуникатор» — это простой способ общения с клиентами, налаживания связи с разъездными сотрудниками и оптимизации технологических или бизнес-процессов.

«МТС Коммуникатор» позволяет отправлять SMS с сайта услуги, из приложения (например, MS Outlook) или прямо из информационной системы вашей компании (например, «1С Предприятие»). Сообщения можно отправлять абонентам МТС, «Билайн», МегаФон и других операторов.

Кроме того, с помощью «МТС Коммуникатора» Вы можете принимать SMS от клиентов и партнеров, а также получать данные с телематических устройств.

Услуга доступна во всех регионах РФ.

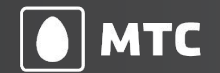

# **«МТС КОММУНИКАТОР» Для сотрудников**

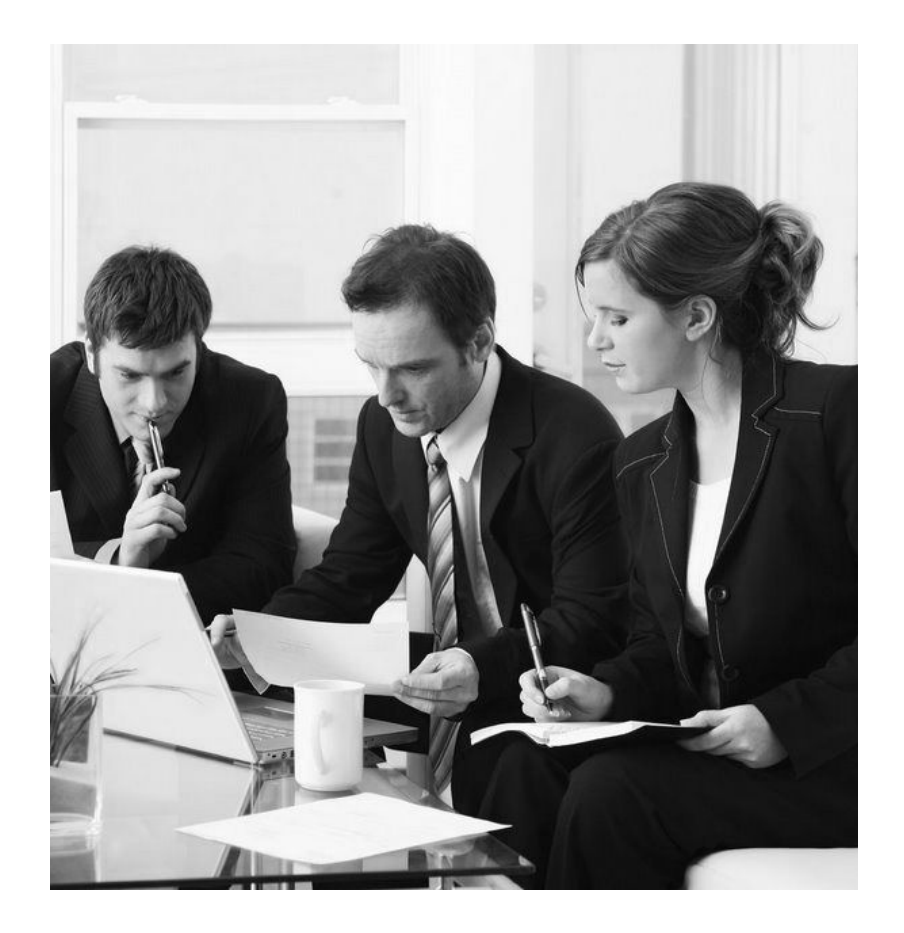

#### Создавайте любые группы сотрудников для рассылки сообщений.

Например, в соответствии с организационной структурой вашей компании.

Привязывайте сообщения к тематическим тегам.

Например, к задачам или заявкам.

Получайте ответные сообщения от сотрудников.

Таким образом, Вы налаживаете двустороннее общение.

#### Просматривайте историю отправки сообщений.

Используйте поиск по фразе или тегу, просматривайте сообщения по выбранному сотруднику или группе.

#### Настраивайте права для сотрудников.

Администратор самостоятельно назначает пользователям права на отправку сообщений.

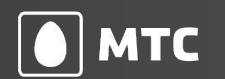

# **«МТС КОММУНИКАТОР» Для клиентов и партнеров**

Подключите функцию проведения рассылок и делитесь информацией с партнерами или клиентами, в том числе абонентами других сетей (МегаФон, «Билайн» и др.).

- •Добавляйте абонентов для рассылки через веб-интерфейс.
- •Формируйте списки получателей, планируйте время и период для рассылок.
- •Создавайте шаблоны для рассылки по нескольким абонентам или группам абонентов.
- •Контролируйте статус и время доставки каждого сообщения.
- •Просматривайте историю и статистику.
- •Используйте название вашей компании в качестве подписи отправителя.
- •Запускайте рассылки через веб-интерфейс, SMS или электронную почту.

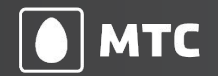

# **«МТС КОММУНИКАТОР» Для подключения серверов и устройств**

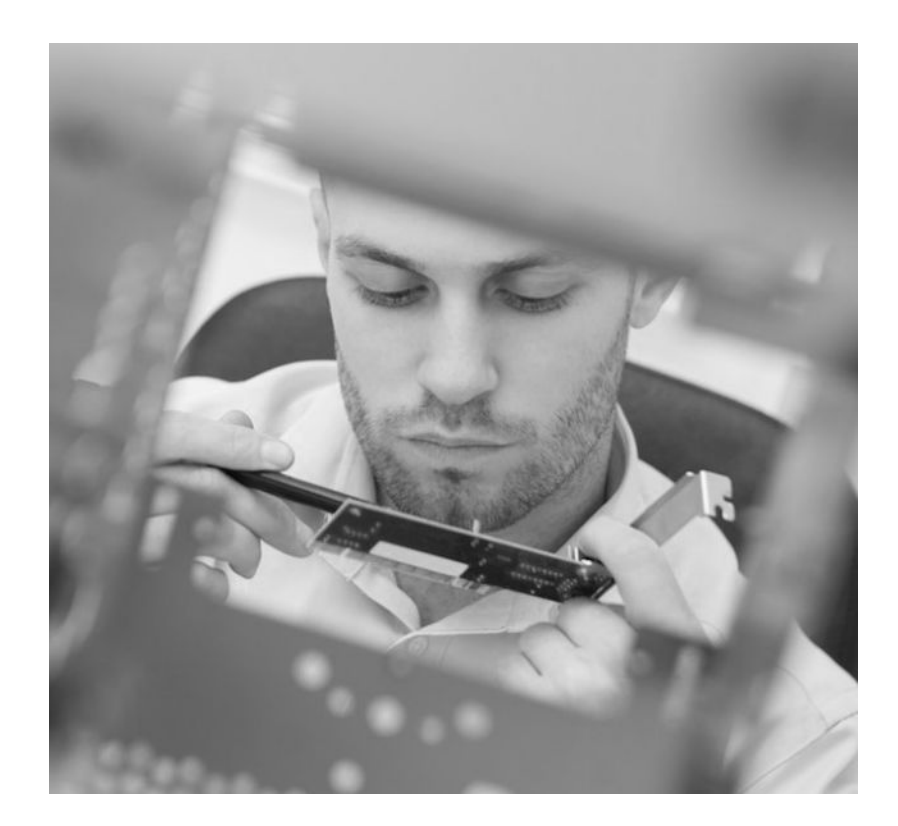

Используя шлюз Mail2SMS или HTTP2SMS, Вы сможете отправлять и принимать SMS в вашей корпоративной информационной системе.

Шлюз Mail2SMS позволяет отправлять SMSсообщения с помощью электронной почты, а шлюз HTTP2SMS — настроить прием и отправление SMS непосредственно в вашей корпоративной информационной системе.

Принимайте сообщения от телематических устройств (счетчики, датчики, измерители), поддерживающих отправку SMS, передавайте собранные показания в базу данных вашей корпоративной информационной системы.

Используйте теги для рассылки по заданным абонентам, чтобы перенаправить нужным сотрудникам полученное в услуге письмо на их мобильные телефоны в виде SMSсообщений.

*Например, сообщения с тегом #net от системы мониторинга пересылаются сетевым администраторам.*

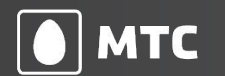

# **«МТС КОММУНИКАТОР» Телеучет данных**

«Телеучет данных» — модуль «МТС Коммуникатора», который упрощает передачу показаний приборов учета воды, газа и электроэнергии.

«Телеучет данных» позволяет принимать показания счетчиков через SMS, веб-сайт или мобильное приложение для iOS и Android.

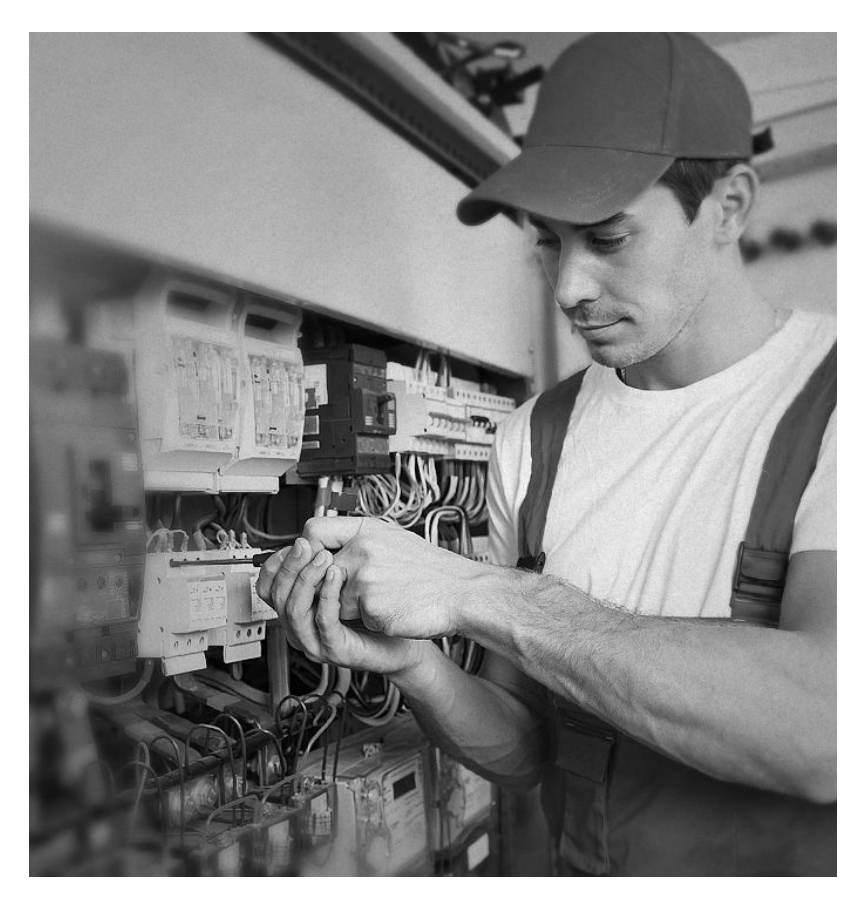

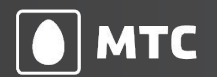

# **«МТС КОММУНИКАТОР» Отправка сообщений из MS Outlook**

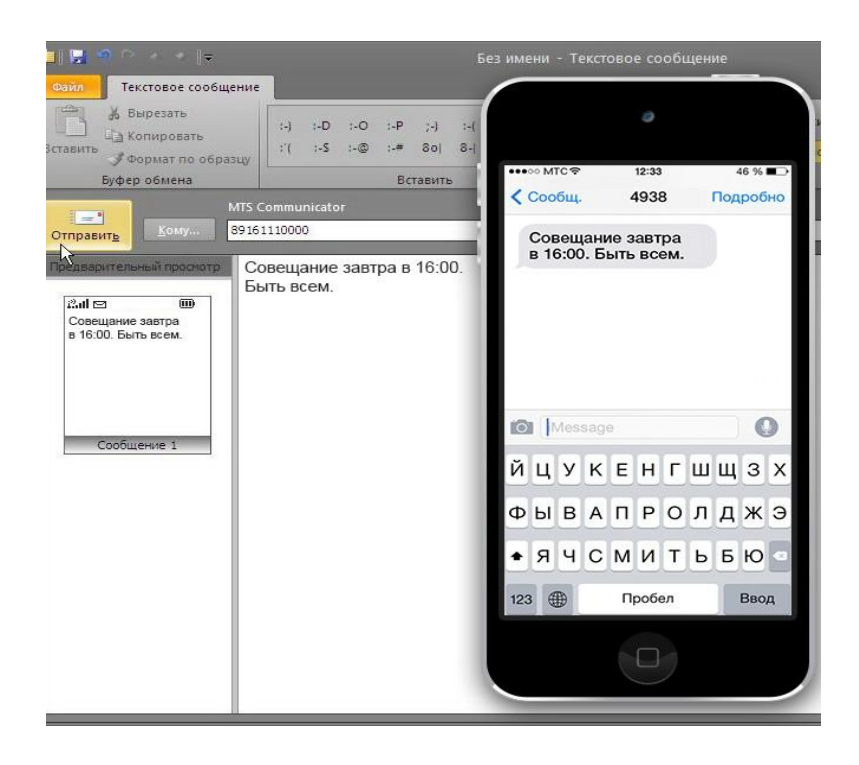

Не отвлекайтесь на телефон — отправляйте SMS из электронной почты!

С «МТС Коммуникатором» отправить SMSсообщение из клиента MS Outlook так же просто, как отправить письмо.

Настройка функции занимает пару минут и не требует специальных знаний.

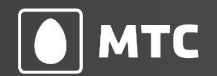

# **«МТС КОММУНИКАТОР» Отправка сообщений из «1С»**

«МТС Коммуникатор» позволяет отправлять SMS-сообщения из некоторых конфигураций\* «1С Предприятия 8.Х».

Сообщения можно отправлять с Короткого номера (4938), с Федерального номера (79857707575), либо использовать Подпись отправителя.

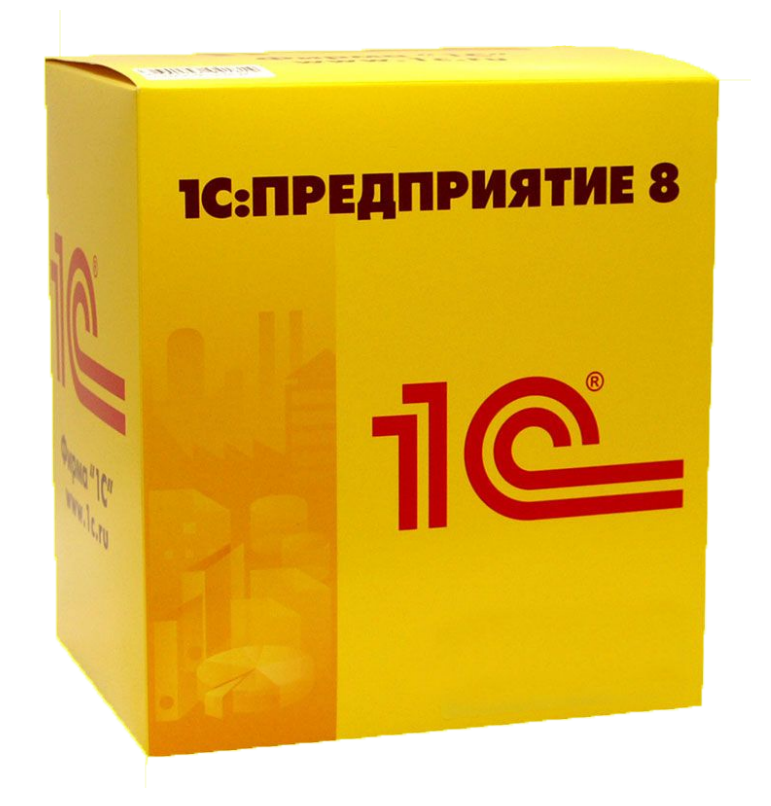

\* Узнать версию Вы можете в службе тех. поддержки 1С.

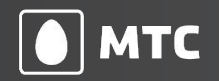

# **«МТС КОММУНИКАТОР» Утилита для отправки сообщений**

#### C:\Communicator.exe

Usage: communicator [-n naming] [-x proxy ip:port] [-u proxy user] [-p proxy passwd] <login> <password MD5 hash> <phone number> <"message in quotes"> Example: communicator login 5f4dcc3b5aa765d61d8327deb882cf99 79161234567 "Hello world"

 $C:$ 

Нужно получать сообщения от системы мониторинга в случае сбоев? Есть решение: «МТС Коммуникатор» позволяет встроить отправку SMS в пакетные .BAT и .CMDфайлы.

Для этого Вы можете использовать специальную утилиту, которая вызывается из пакетных файлов или других программ.

В качестве параметров укажите логин, дайджест пароля, номер телефона получателя и текст сообщения.

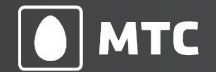

# **«МТС КОММУНИКАТОР» Рассылки**

С помощью «МТС Коммуникатора» можно проводить SMS-рассылки.

#### Рассылка может быть:

обычной (все абоненты получают одинаковое сообщение);

— персонифицированной (сообщения с персональными параметрами).

Рассылку можно создать:

- через веб-интерфейс;
- с мобильного телефона (через SMS);
- из электронной почты.

#### Дополнительные преимущества:

— планирование и ограничение времени рассылок;

— настройка списков получателей;

— теги для подписки на уведомления о событиях, быстрого поиска сообщения по тематической группе (название проекта, задачи, номер заказа и т.п.);

— контроль статуса рассылки и доставки сообщений;

— регулирование скорости рассылки;

— получение ответных сообщений.

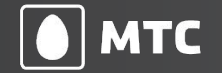

# **«МТС КОММУНИКАТОР» Префиксы**

Получайте обратную связь по SMS от абонентов любого оператора без необходимости их регистрации в услуге.

#### Префиксы

Подключите «префикс» — название вашей компании, зарегистрированную торговую марку или знак обслуживания. Таким образом, вашим клиентам не придется регистрироваться в услуге, чтобы отправить сообщение для вашей компании.

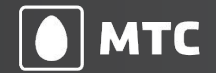

# **«МТС КОММУНИКАТОР» Интеграция**

- Mail2SMS-шлюз ваше приложение отправляет письмо, услуга рассылает нужным сотрудникам SMS.
- HTTP2SMS-шлюз отправка сообщений с помощью простых HTTP GET- или POST-запросов.
- **SOAP-протокол** сервисно-ориентированный протокол для возможности интеграции в гетерогенной среде (Windows, Linux и т.д.).
- **SMPP-протокол**, позволяющий задать точное время отправки сообщения и период, в течение которого сообщение действительно. Поддерживается относительное и абсолютное время.

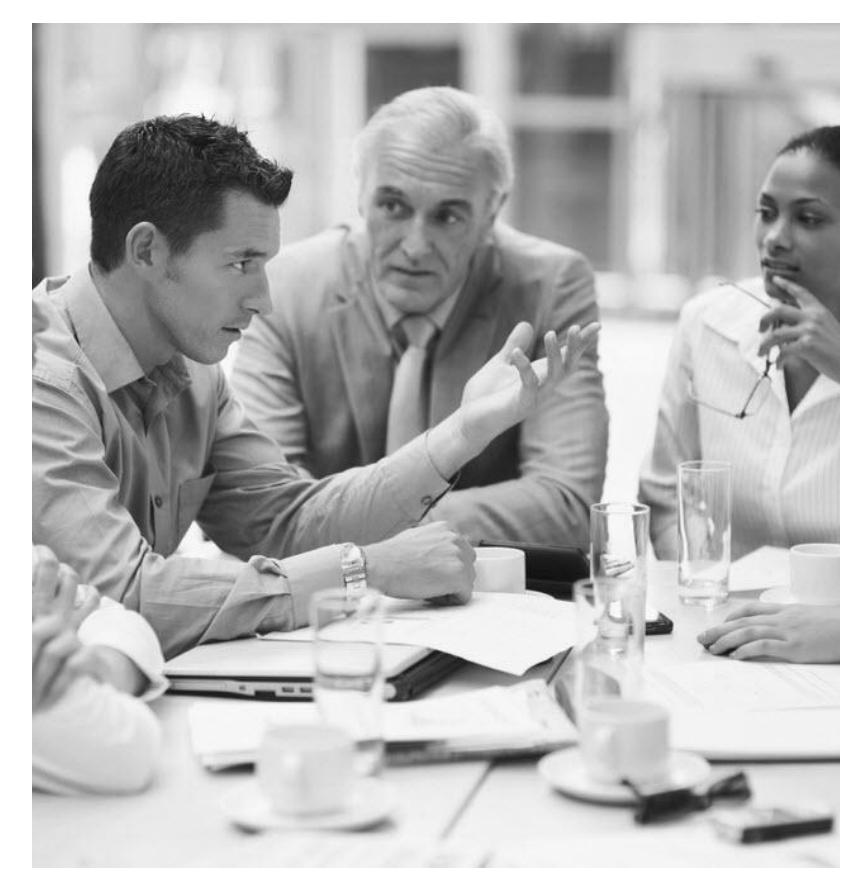

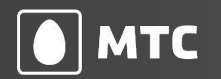

### **Легкая и понятная схема оплаты услуги в МТС**

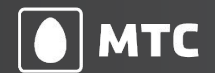

# **«МТС КОММУНИКАТОР».**

### **Универсальные пакеты на все сети.**

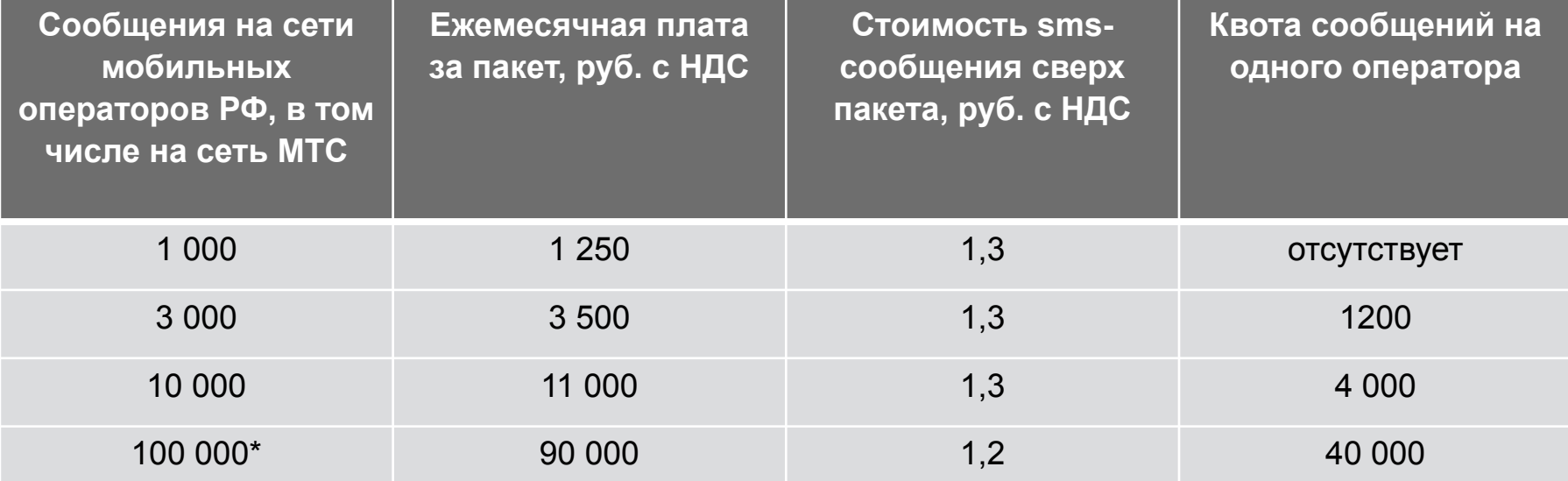

❑ Для пакетов действует квота (максимально допустимое количество) сообщений на номера абонентов сети каждого оператора. В таблице указаны квоты при полном подключении пакета. Сообщения сверх данной квоты тарифицируются по цене сверх пакета за каждое сообщение.

❑ Учитываются входящие и исходящие сообщения. Неизрасходованные сообщения не переносятся на следующий месяц.

- ❑ Сообщения на номера мобильных операторов международных сетей тарифицируются по 5,25 руб. за каждое принимаемое или/и отправляемое сообщение.
- ❖ При отправке SMS, на абонентов сети Мегафон, в пакете учитываются только сервисные SMS, согласованные по шаблонам. Если SMS не соответствует согласованным шаблонам, тарификация такого SMS осуществляется по тарифу сверх пакета.

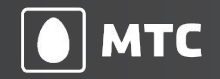

# **«МТС КОММУНИКАТОР».**

### **Пакеты на сеть МТС**

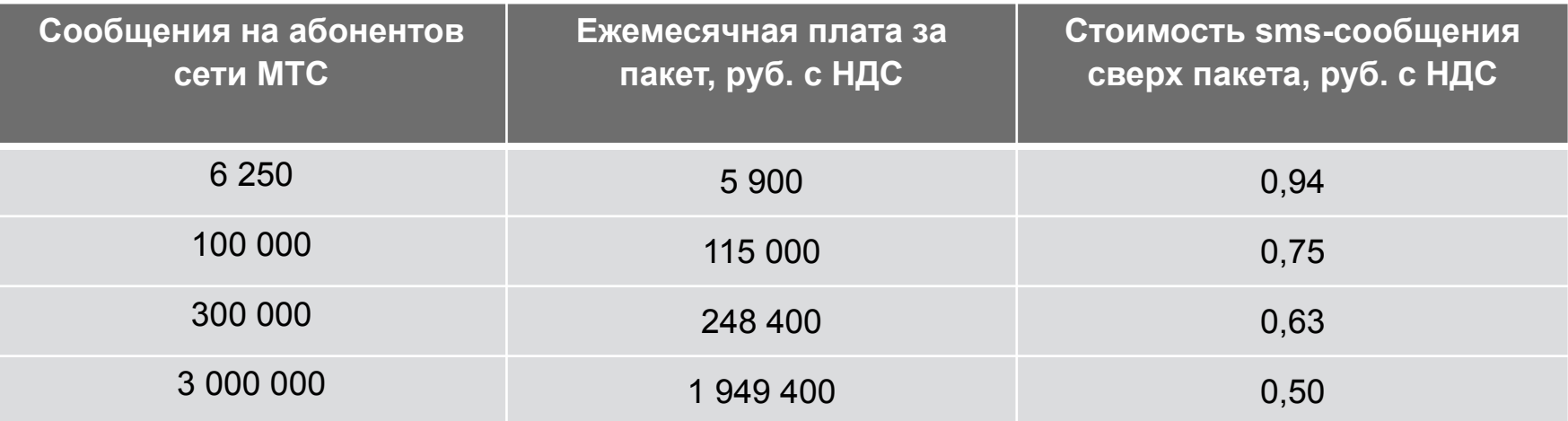

- ❑ При необходимости можно подключить более одного пакета;
- ❑ Сообщения на номера мобильных операторов международных сетей тарифицируются по 5,25 руб. за каждое принимаемое или/и отправляемое сообщение;
- ❑ Сообщения, отправленные на сети операторов отличных от МТС (в случае если у клиента не подключен общий пакет или пакет на внешние сети), тарифицируются по 1,4 руб.

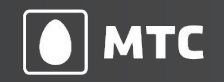

# **Как подключить?**

Для подключения услуги и получения более детальной информации Вы можете обратиться в Центр обслуживания ключевых клиентов МТС по телефонам 88002500990 или 0990 (с мобильного МТС) или к своему персональному менеджеру.

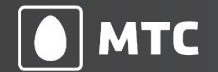

### **Наши контакты**

Сулименко Елена Евгеньевна email.: yysulime@mts.ru

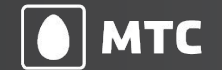

# **Спасибо!**

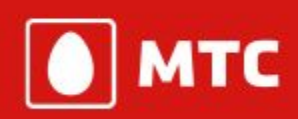

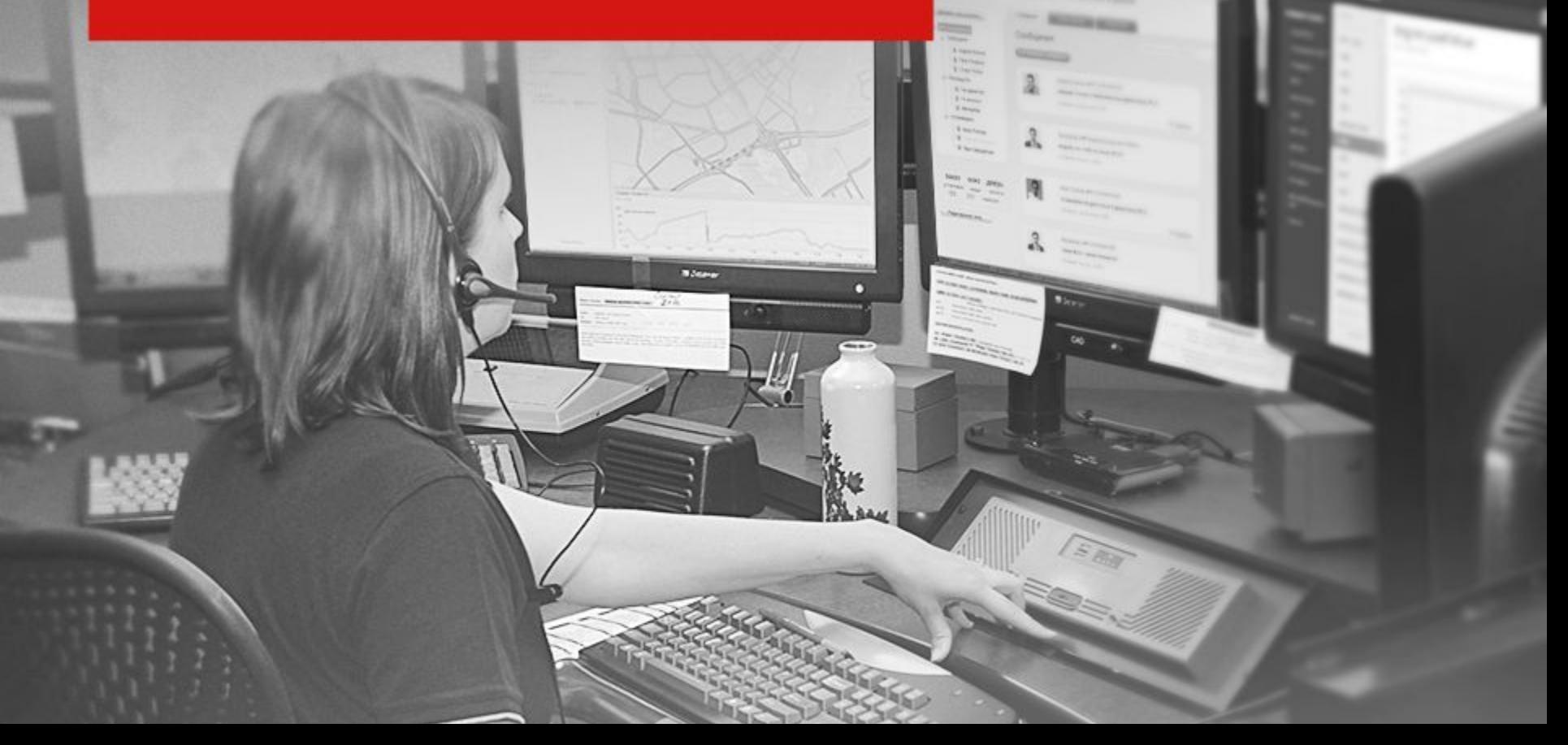